# **Paweł Wimmer** MIND MAPPING Z KOMPUTEREM

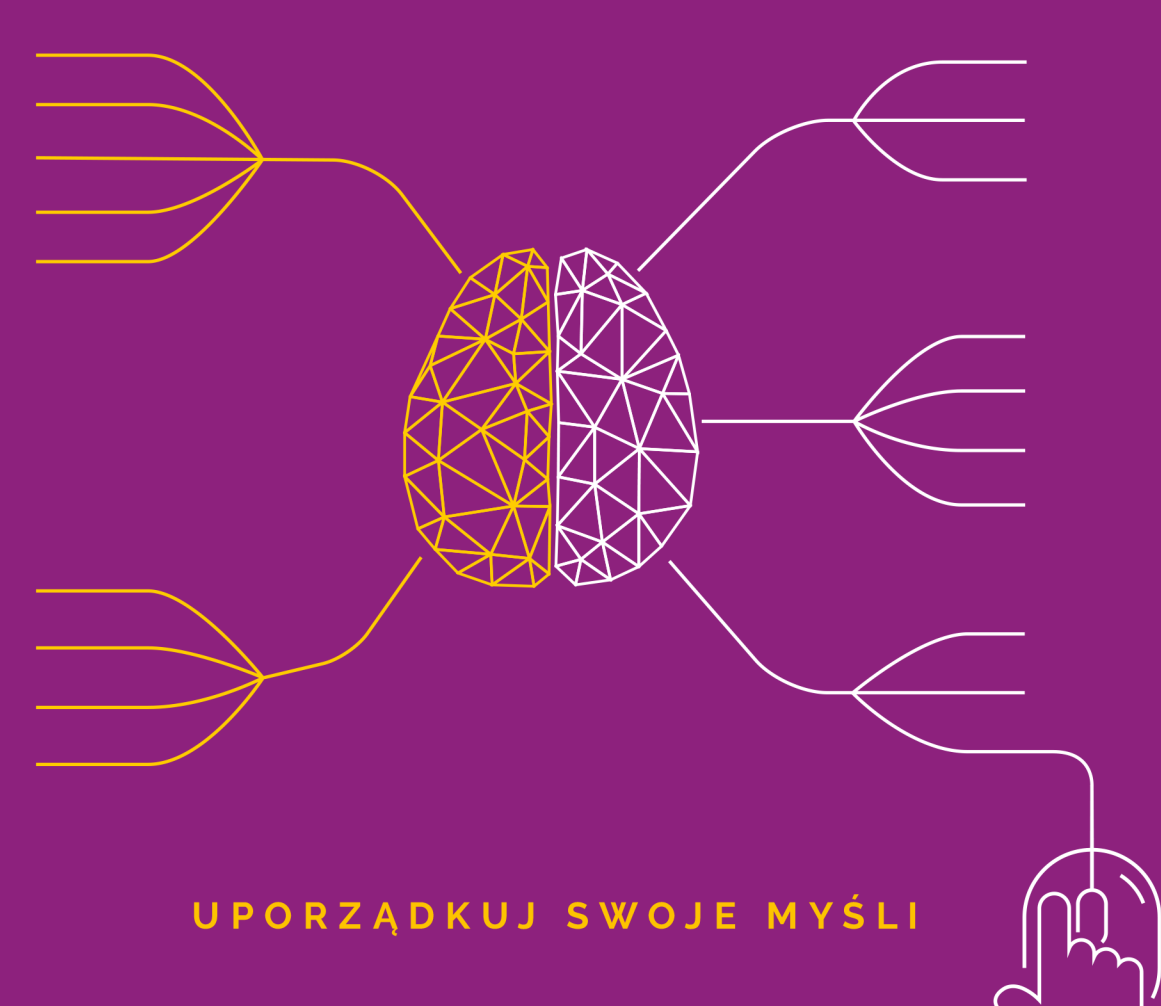

**Helion VI** 

Wszelkie prawa zastrzeżone. Nieautoryzowane rozpowszechnianie całości lub fragmentu niniejszej publikacji w jakiejkolwiek postaci jest zabronione. Wykonywanie kopii metodą kserograficzną, fotograficzną, a także kopiowanie książki na nośniku filmowym, magnetycznym lub innym powoduje naruszenie praw autorskich niniejszej publikacji.

Wszystkie znaki występujące w tekście są zastrzeżonymi znakami firmowymi bądź towarowymi ich właścicieli.

Autor oraz Wydawnictwo HELION dołożyli wszelkich starań, by zawarte w tej książce informacje były kompletne i rzetelne. Nie biorą jednak żadnej odpowiedzialności ani za ich wykorzystanie, ani za związane z tym ewentualne naruszenie praw patentowych lub autorskich. Autor oraz Wydawnictwo HELION nie ponoszą również żadnej odpowiedzialności za ewentualne szkody wynikłe z wykorzystania informacji zawartych w książce.

Redaktor prowadzący: Małgorzata Kulik

Projekt okładki: Jan Paluch Grafika na okładce została wykorzystana za zgodą Shutterstock.com

Wydawnictwo HELION ul. Kościuszki 1c, 44-100 GLIWICE tel. 32 231 22 19, 32 230 98 63 e-mail: *helion@helion.pl*  WWW: *http://helion.pl* (księgarnia internetowa, katalog książek)

Drogi Czytelniku! Jeżeli chcesz ocenić tę książkę, zajrzyj pod adres *http://helion.pl/user/opinie/uposwm* Możesz tam wpisać swoje uwagi, spostrzeżenia, recenzję.

ISBN: 978-83-283-4333-7

Copyright © Helion 2019

Printed in Poland.

[• Kup książkę](http://helion.pl/page354U~rf/uposwm)

- 
- Oceń książkę • Oceń książkę

[• Księgarnia internetowa](http://helion.pl/page354U~r/4CAKF)<br>• Lubię to! » Nasza społeczność

• Lubię to! » Nasza społeczność

# Spis treści

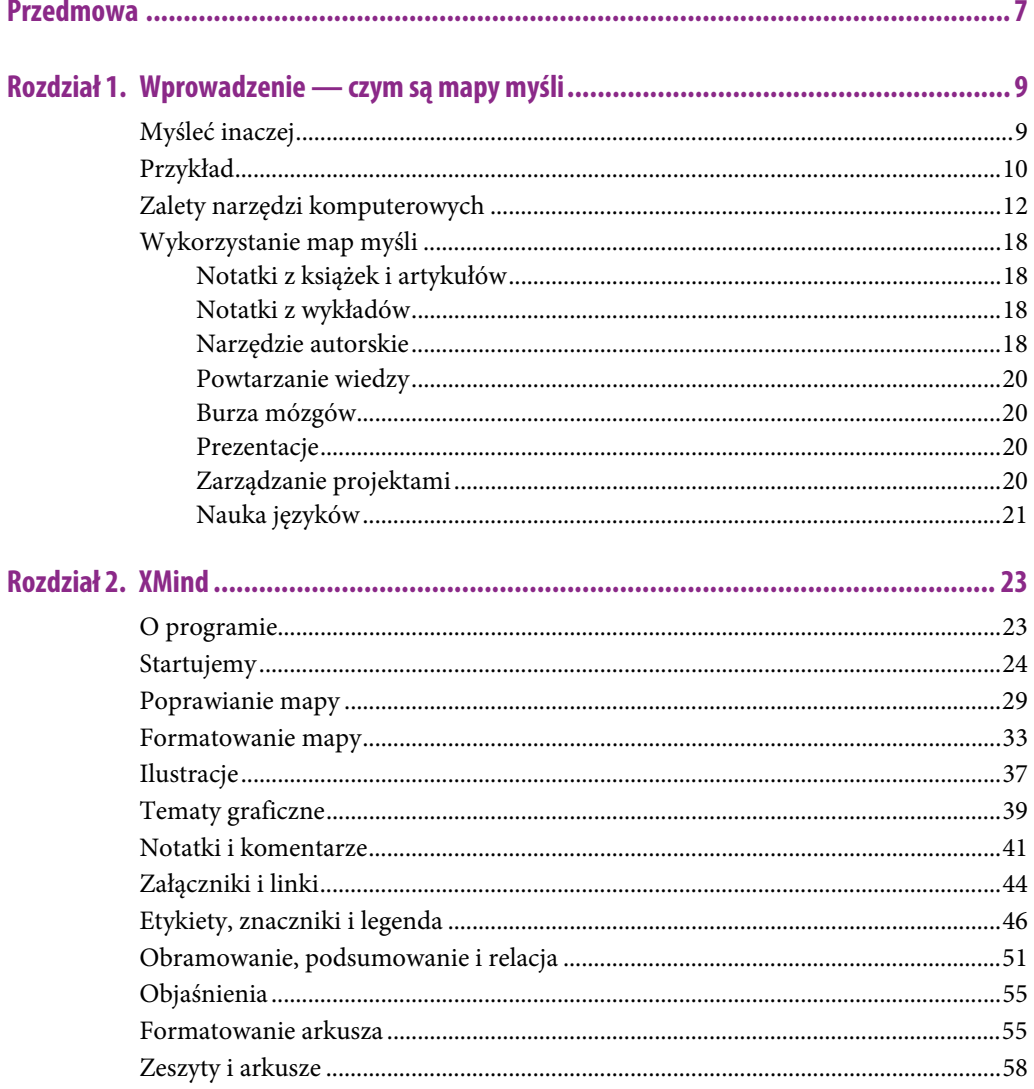

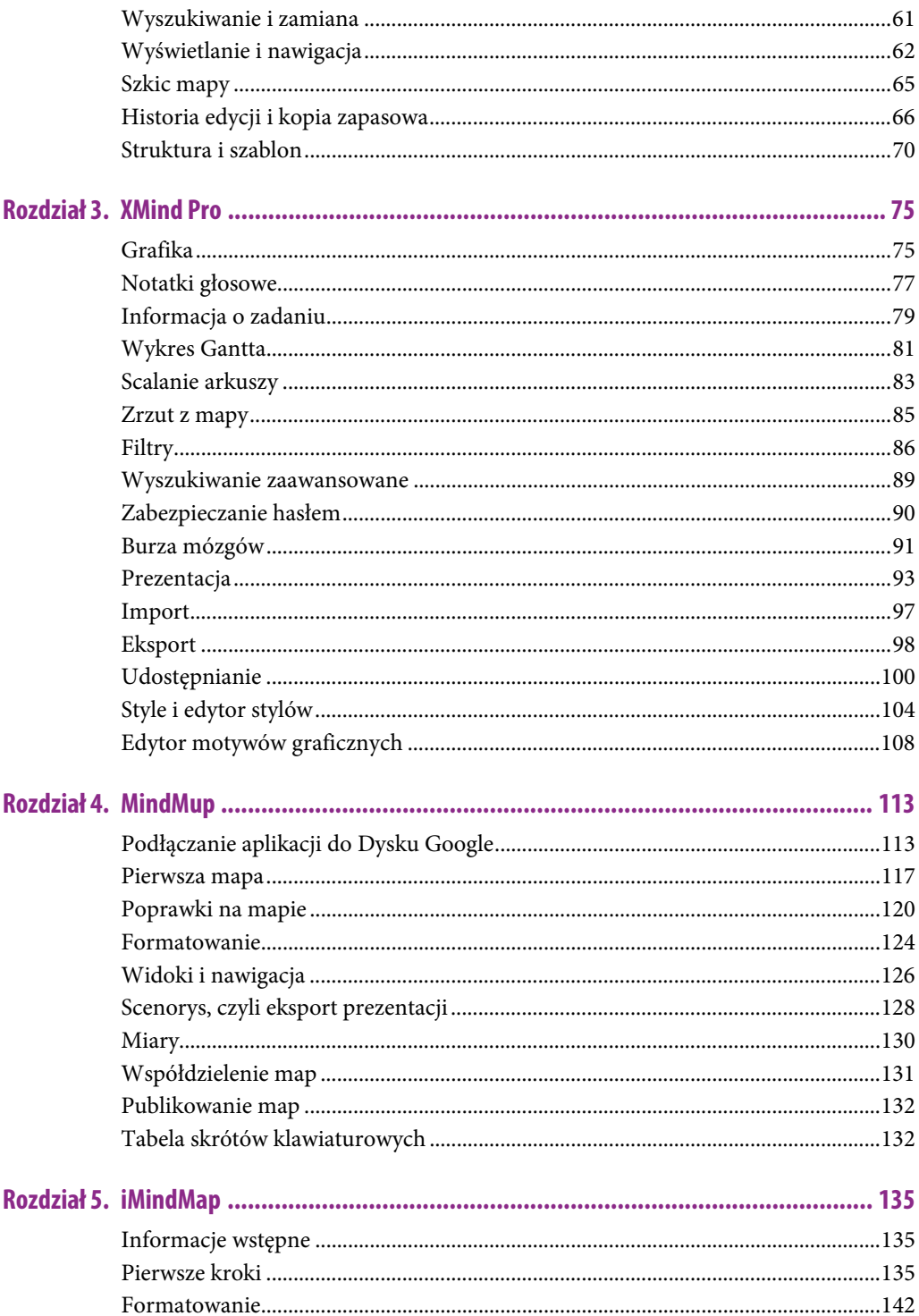

 $\overline{4}$ 

 $\overline{\phantom{0}}$ 

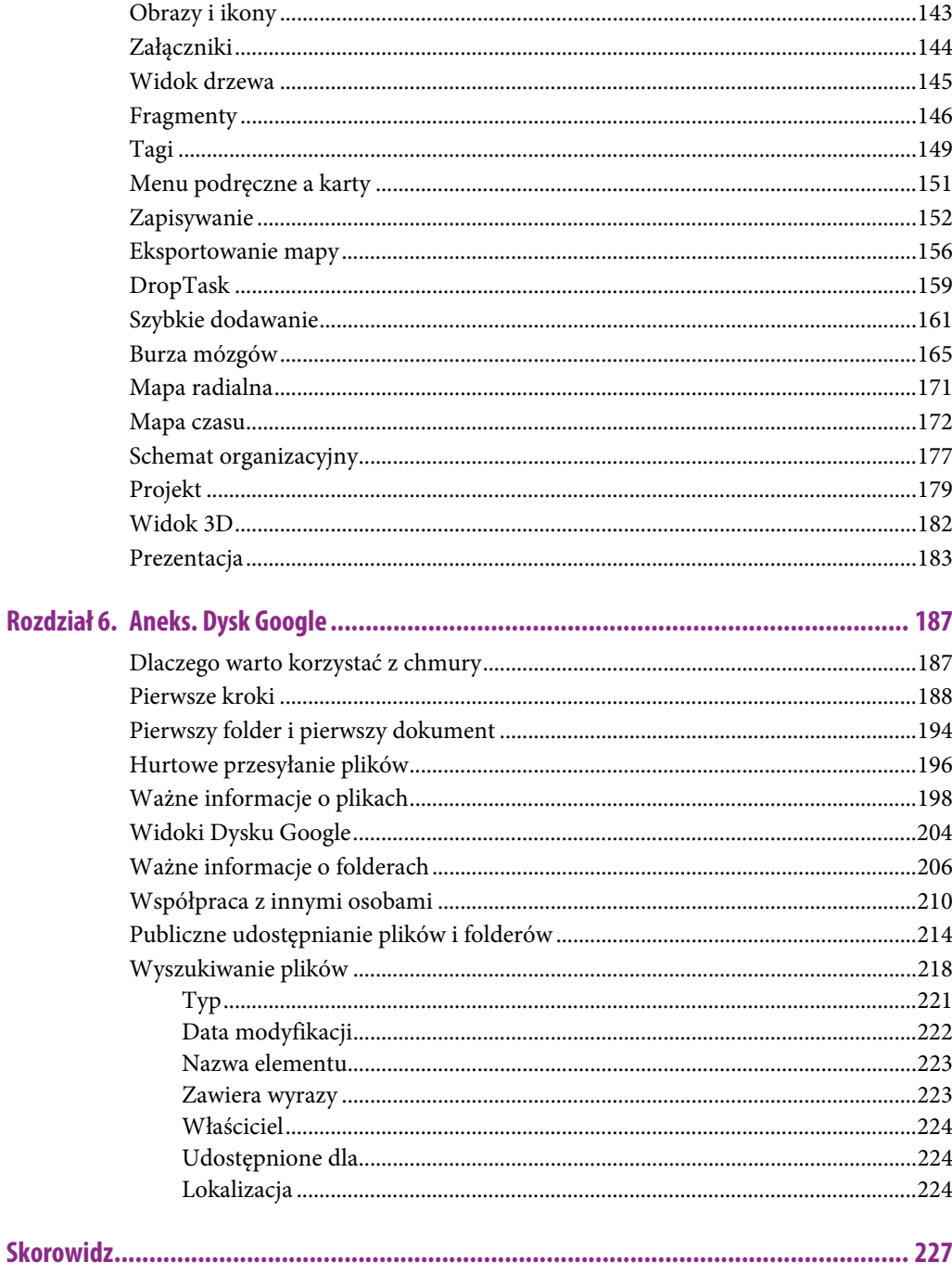

# Rozdział 1. Wprowadzenie — czym są mapy myśli

### Myśleć inaczej

Opracowane przez Tony'ego Buzana mapy myśli od czterdziestu już lat z powodzeniem służą milionom uczniów, studentów czy pracowników biurowych w nauce i pracy zawodowej.

Najważniejszą nauką płynącą z map myśli jest to, że uświadamiają hierarchiczną budowę wszelkiej wiedzy. Gdy poznasz mapy myśli i zrozumiesz, jak się je buduje, już nigdy nie spojrzysz na podręcznik, na artykuł, na wykład czy na własny, choćby najprostszy projekt inaczej niż przez pryzmat naturalnej hierarchii informacji, która jest podstawą wiedzy, uporządkowanej sieci danych. To intelektualny przełom, który ogromnie usprawnia pozyskiwanie, przetwarzanie i udostępnianie informacji. Z bezładnego zbioru faktów jesteśmy w stanie wydobyć informacje istotne, a pominąć poboczne — co ważne, możemy je uporządkować według ich naturalnych powiązań, zwłaszcza hierarchii. Dopiero to warunkuje zrozumienie i zapamiętanie treści, co jest szczególnie istotne w edukacji.

Posłużę się przykładem, jak ważne jest uporządkowanie wiedzy, sięgając do osobistych doświadczeń z czasów studenckich. Zetknąłem się kiedyś na studiach ekonomicznych z przypadkiem osoby, która poproszona o przedstawienie w formie referatu pewnego ważnego tematu z podręcznika zaczęła mechanicznie odtwarzać zawartość rozdziału. Linearnie, zdanie po zdaniu! Po minucie zirytowany prowadzący przerwał studentce i rozpoczął zajęcia od tłumaczenia, jak należy czytać i rozumieć podręcznik.

Osoba ta była przeciętnie bystra i prawdopodobnie byłaby w stanie zrozumieć temat, jednak stała się mimo woli modelową wprost ilustracją podziału ludzi z punktu widzenia sposobu myślenia. Otóż większość z nas (nie podejmę się próby określenia, jak duża większość) wchłania dostarczaną wiedzę linearnie, zgodnie z jej prezentacją w podręczniku. Zakuć, zdać, zapomnieć — to najczęstsza strategia edukacyjna. To uczenie się pamięciowe, nieomal mechaniczne odtwarzanie treści podręcznika. Osoby tak postępujące nie są mało pojętne, one po prostu nie wiedzą, jak się uczyć! Druga grupa, u której nastąpiła częściowa iluminacja, próbuje przetworzyć dostarczoną treść na punkty, jakoś ją (też w zasadzie linearnie) uporządkować i według przyjętego porządku odtworzyć. Trzecia grupa rozumie, o co chodzi w nauce. A idzie o prostą w gruncie rzeczy sprawę.

W uczeniu się chodzi o przeczytanie (obejrzenie) materiału, ustrukturyzowanie go sobie w głowie (wyodrębnienie pojęć i problemów, znalezienie ich hierarchii i związków między nimi), a następnie inteligentne operowanie taką strukturą. To działanie zgodne z funkcjonowaniem mózgu, które odbiega od linearnie z natury wykładanej wiedzy podręcznikowej. To warunek zrozumienia i zapamiętania, które nie są możliwe, gdy tylko odtwarzamy mechanicznie treść z pamięci, a nie potrafimy operować jej fragmentami — kojarzyć ich, wykorzystywać w różnych operacjach myślowych.

Przeszedłem z pierwszej do drugiej z wymienionych wyżej grup gdzieś pod koniec szkoły podstawowej (jeszcze w dawnym systemie, przed reformą edukacyjną z 1999 roku), a z drugiej do trzeciej chyba w połowie liceum — zapewne było to, oceniając z perspektywy czasu, najważniejsze doświadczenie intelektualne nastolatka. Jednak jak pan Jourdain z komedii *Mieszczanin szlachcicem* Moliera, nie wiedziałem, że mówiłem prozą, bo Tony Buzan tworzył przecież swoje mapy myśli w latach 70. I tu docieram do sedna sprawy — mapy myśli to nic innego jak ustrukturyzowanie wiedzy, znalezienie jej punktów kluczowych i powiązań, stworzenie siatki bardziej i mniej ogólnych pojęć i związków między nimi. Podręcznik trzeba studiować, szkicując zarazem na kartce papieru mapę myśli do danego rozdziału, podrozdziału czy punktu. W miarę poszerzania wiedzy trzeba te cząstkowe siatki łączyć ze sobą w całość — rozdziały podręcznika w kompletny obraz przedmiotu, a odrębne przedmioty w globalną wiedzę — fizykę z chemią, socjologię z ekonomią itd. Mapy myśli to profesjonalne narzędzie, które uczniowskie i studenckie intuicje przekształca w dobrze działający system narzędzi poznawczych, opartych po prostu na twardych, naukowych podstawach. Twierdzę wręcz, że każdy rozdział w podręczniku powinien zawierać mapę myśli będącą ekwiwalentem treści — nie typowe "summary" na końcu rozdziału, lecz inteligentnie skonstruowaną mapę.

Mapa myśli to narzędzie, które da się wdrożyć także w szkołach — wielu nauczycieli robi to przecież na własną rękę, poczynając od najbardziej elementarnych problemów już nawet w szkole podstawowej i bazując na ciekawych poznawczo i atrakcyjnych wizualnie ćwiczeniach. Zapewne wielką korzyść przyniosłoby zastąpienie setek godzin nauczania całkowicie zbędnych treści właśnie zabawą z mapami myśli, bo wyniosłoby to edukację na wyższy poziom, wyrabiając przynajmniej u części uczniów nawyk myślenia strukturalnego w miejsce linearnego.

# Przykład

Pokażmy jeszcze schematycznie, jak wygląda nauka w tych trzech grupach. Przedstawmy to na przykładzie tekstu zaczerpniętego z podręcznika do wiedzy o społeczeństwie<sup>1</sup> (rysunek 1.1).

W **pierwszej grupie**, starającej się zapamiętywać treść w podręcznikowym, linearnym ujęciu, uczniowie usiłują zapamiętać jak najwięcej szczegółów, co kończy się zazwyczaj miszmaszem w głowie i szybkim ulatnianiem się okruchów zapamiętanej doraźnie wiedzy. Rzeczy ważne mieszają się z mniej ważnymi, nie ma hierarchii wiedzy, bo nie nauczyliśmy się jej budować.

l <sup>1</sup> J. Maleska, Z. Smutek, B. Surmacz "Wiedza o społeczeństwie 1. Zakres Rozszerzony. Odkrywamy na nowo", Operon, Gdynia 2015

#### **Typy kultury**

#### Kultura materialna

Według socjologa i teoretykalmytury Stanisława Ossowskiego (1897-1963) nie należy do niej zaliczać materialnych przedmiotów, które są wytworami człowieka (np. meble, samochody, sprzęt gospodarstwa domowego, przybory szkolne) lub obiektami jego kulturowych zachowań oraz wytworów natury (np. Giewont, Wisła, dąb Bartek). Ossowski proponował, aby nazywać je materialnymi korelatami kultury. Często jednak wspomniane wytwory zalicza się do kultury materialnej. W jej skład wchodzić będą również sposoby wytwarzania tych przedmiotów (np. technologia produkcji stali, sposoby uprawy roślin i hodowli zwierząt).

#### Kultura duchowa (symboliczna)

Kultura duchowa obejmuje wytwory, które bezpośrednio nie mają zastosowania praktycznego. Zaliczamy do niej m.in. sztukę, również tę, która jest związana ze zdobieniami przedmiotów codziennego użytku. Do kultury duchowej zaliczamy również muzykę, Iteraturę, religię, filoozofię.

#### Kultura społeczna

Kultura społeczna obejmuje m.in. normy i wzory postępowania, prawo, a także zwyczaje oraz zasady określające stosunki międzyludzkie. Zaliczamy do niej normy regulujące np. sposoby witania się, zasady dobierania stroju w zależności od okazji, formy wypełniania obowiązków religijnych, sposoby odgrywania roli ucznia. Pojęcie kultury społecznej obejmuje również wzory zachowań, czyli wszelkie reguły i sposoby działania człowieka w zbiorowości, regulujące wszystkie dziedziny życia społecznego. Określają m.in. wzory ról społecznych, a tym samym wpływają na strukturę społeczną. Są one ważnym składnikiem kultury.

#### **RYSUNEK 1.1.** Ujęcie linearne

**Druga grupa** stara się przetworzyć tekst podręcznika na usystematyzowaną, hierarchiczną postać, łatwiejsze do zapamiętania punkty, które ujmowane są w postaci listy numerowanej lub punktowanej, obejmującej ważniejsze elementy treści (rysunek 1.2).

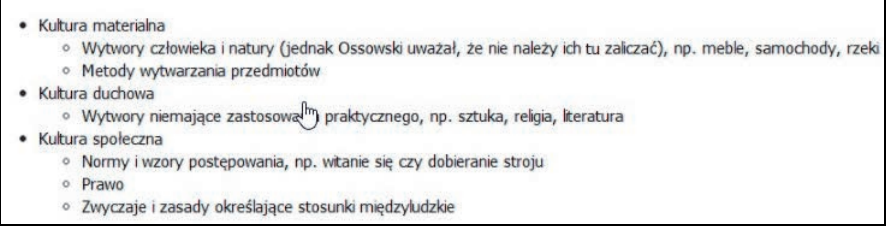

#### **RYSUNEK 1.2.** Ujęcie systematyzujące

Wreszcie **trzecia grupa** to ci, którzy w usystematyzowaniu treści sięgają do map myśli, przekształcają treść na postać obrazkową, korzystając np. z ołówka i kartki papieru albo jednego z licznych (płatnych lub bezpłatnych) narzędzi do tworzenia map. Zauważ, że następuje tu przejście od tekstu do jego wizualizacji pokazującej powiązania fragmentów wiedzy i ich hierarchię (rysunek 1.3).

Tutaj łączymy tekst z obrazem. Linearne ujęcie treści, w którym narzucona jest jakaś kolejność, zastąpione jest obrazem pokazującym hierarchiczną strukturę, w której jest pewna centralna idea, której podporządkowane są idee podrzędne. Mapy myśli nie trzeba się uczyć na pamięć, lecz starać się ją zrozumieć. Taki obraz pozwala lepiej manipulować wiedzą w pamięci, elastycznie i inteligentnie operować jej rozmaitymi fragmentami. Celowo dokonaliśmy tutaj bardzo drobiazgowego rozrysowania poruszonych w tekście zagadnień — w wielu sytuacjach stopień szczegółowości nie musi być tak duży, wystarczą jedynie ogólne zagadnienia. Wszystko zależy od konkretnych potrzeb osoby tworzącej mapę.

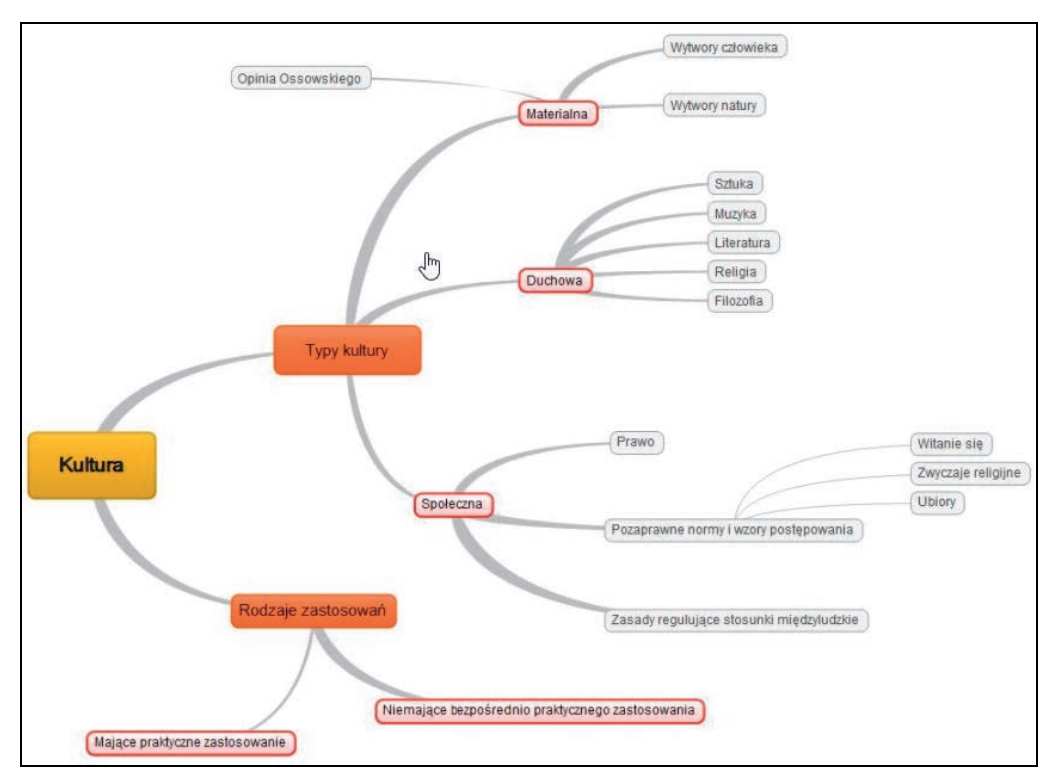

**RYSUNEK 1.3.** Ujęcie w postaci mapy myśli — obrazkowo-tekstowe

Naturalnie, trzeba nabrać wprawy w rozpoznawaniu treści i przetwarzaniu jej do postaci map myśli. Jednak po pewnym czasie staje się to zwykłą czynnością i potrafimy budować mapy zarówno na podstawie czytanej treści (podręczniki, artykuły), jak i słuchanych na żywo wykładów, prelekcji czy dyskusji albo też oglądanych programów telewizyjnych lub internetowych. Na żywo łatwiej oczywiście posługiwać się kartką i ołówkiem lub też urządzeniami dotykowymi z oprogramowaniem do map myśli, które są poręczne i technicznie coraz bardziej precyzyjne i niezawodne.

### Zalety narzędzi komputerowych

Pierwsze mapy były tworzone ręcznie, gdyż nie było jeszcze narzędzi komputerowych, które by wspomagały ich rysowanie. Dopiero upowszechnienie w latach 90. komputerów osobistych, a od kilku lat także tabletów i smartfonów spopularyzowało narzędzia informatyczne, które zwielokrotniły możliwości efektywnego porządkowania informacji za pomocą map myśli. Nie znaczy to wcale, że ręczne kreślenie map myśli odeszło do lamusa — jest w dalszym ciągu powszechnie stosowane w biurach czy na uniwersytetach, gdyż w wielu sytuacjach łatwiej jest posługiwać się kartką papieru i ołówkiem niż laptopem czy tabletem. Ale pojawiły się już narzędzia, które potrafią połączyć wygodę odręcznego rysowania map z możliwościami komputerów — niewielkie laptopy czy tablety z wbudowaną techniką rysowania na ekranie wydają się dobrym rozwiązaniem w firmach i na uczelniach.

Na rynku jest mnóstwo programów do tworzenia map — od najprostszych, bezpłatnych aplikacji do kreślenia powiązanych ze sobą elementów aż do kosztujących kilkaset dolarów "kombajnów" do najbardziej profesjonalnych zastosowań. Wiele zaawansowanych programów dostępnych jest w dwóch wersjach — bezpłatnej, z podstawowymi narzędziami, i komercyjnej, z pełnym instrumentarium.

Jednym z czołowych programów jest będący punktem centralnym tej książeczki XMind — według deklaracji jego twórców najchętniej używany na świecie program do budowania map myśli. Najpopularniejsza jest, rzecz jasna, jego wersja bezpłatna, która zawiera wystarczająco sprawne narzędzia, by z powodzeniem służyć studentom, naukowcom czy pracownikom biurowym do tworzenia rozbudowanych map myśli. Wersja komercyjna wprowadza szereg dodatkowych narzędzi, ułatwiających zwłaszcza profesjonalne zastosowania.

Właśnie przede wszystkim w oparciu o XMind pokażemy, jaki jest sens map myśli, jak się je tworzy, doskonali i wykorzystuje. Wszystkie inne programy mają większą czy mniejszą część jego instrumentarium, ale warto pokazać, w jakim obszarze pojęć i terminów się poruszamy.

Każdy program ma oczywiście możliwość tworzenia podstawowych elementów mapy, tematów różnego szczebla. Od centralnego, od którego wychodzą wszystkie pozostałe, przez tematy główne, do podtematów kilku kolejnych szczebli. Obrazuje to mapa fikcyjnego projektu, jakim jest wakacyjny wyjazd do Hiszpanii (rysunek 1.4).

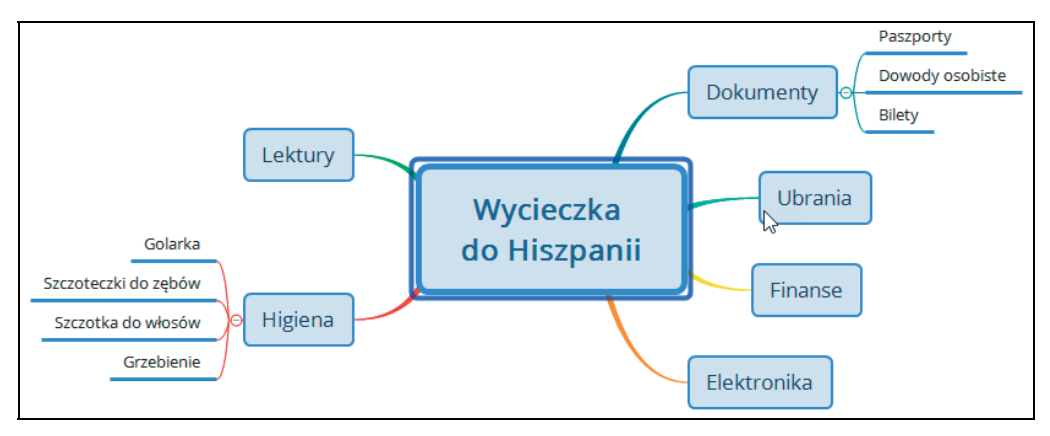

**RYSUNEK 1.4.** Przykład prostego projektu — wycieczka zagraniczna

Tematem centralnym jest wycieczka, tematami głównymi (posługujemy się tutaj terminologią programu XMind) są grupy zagadnień — dokumenty, finanse, higiena itd. — które są na kolejnym szczeblu rozwinięte o szczegółowe podtematy, jak np. paszport, dowód osobisty i bilet w grupie *Dokumenty*.

W gruncie rzeczy już w tak prostym schemacie została zawarta esencja map myśli. Uporządkowanie wiedzy, potrzebnej nam w organizacyjnym przygotowaniu wyjazdu, i ujęcie jej w postaci hierarchicznej struktury to kluczowe zadanie, istota przetwarzania i porządkowania informacji. Można zauważyć, że wiele bardzo prostych programów do map myśli, zaprojektowanych zwłaszcza

dla urządzeń przenośnych (tablety, smartfony), ogranicza się w zasadzie do tego kluczowego etapu, bo odpowiada on najważniejszej operacji myślowej — zbudowaniu struktury jakiegoś fragmentu wiedzy.

Jednak komputery ogromnie usprawniają tworzenie map myśli, zwielokrotniają nasze możliwości. Zakres informacji, które można pomieścić na komputerowych mapach myśli, jest znacznie większy niż w przypadku map rysowanych na papierze. Możliwości wykorzystania map komputerowych są także nieporównanie bogatsze.

Już sam fakt, że elektroniczny arkusz z mapą jest w praktyce nieskończony, podczas gdy kartka papieru ma swoje naturalne ograniczenia i mieści siłą rzeczy niewiele informacji, decyduje o przewadze elektronicznej techniki budowania mapy.

Tytułowi umieszczonemu w prostokącie na końcu gałęzi, który to tytuł mówi nam o jej zawartości, może towarzyszyć notatka o objętości kilkuset czy nawet kilku tysięcy znaków. Tak obszernej informacji rozwijającej temat nie da się umieścić na papierowej mapie — musielibyśmy zapisywać takie informacje w osobnym notatniku.

Grafika i ikony to powszechnie stosowane elementy map — możemy je sami namalować, ale w wersji elektronicznej korzystamy zwykle z kolekcji gotowych grafik, nierzadko pasujących tematycznie do naszej mapy. Grafiki takie są atrakcyjniejsze wizualnie niż niezdarne rezultaty samodzielnej twórczości.

Do poszczególnych tematów na dowolnym szczeblu możemy dołączać etykiety (tagi), które służą do kategoryzowania informacji zawartych w mapie myśli, a więc powstaje z nich namiastka bazy danych, podobnie jak np. dzięki zastosowaniu etykiet przypisywanych wiadomościom w programie poczty elektronicznej.

Zakres dodatkowych informacji, które można przypisać tematom mapy myśli, obrazuje rysunek 1.5 — jest to fragment mapy pokazującej narzędzia stosowane w zaawansowanym programie do ich tworzenia.

Na rysunku 1.5 widać temat centralny, dotyczący programu komputerowego do tworzenia map myśli. Do tematu, który jest obligatoryjnym elementem mapy, przypisaliśmy jeszcze kilka typowych kategorii informacji.

Pod prostokątem z tematem widnieje żółta etykieta kategoryzująca temat. Czerwona ikona z cyfrą *1* pokazuje priorytet. Kółko z zielonym wycinkiem sygnalizuje stopień zaawansowania pracy. Prostokąt z cyfrą *3* wskazuje miesiąc ukończenia pracy. To tak zwane znaczniki, inaczej markery mapy. Po prawej stronie widnieje mała, żółta ikona sygnalizująca doczepioną notatkę z kilkoma istotnymi uwagami o wykonywanej pracy. Pod tematem jest widoczne nagranie z dodatkowym komentarzem, wykonane z wykorzystaniem mikrofonu. Bardzo ważną częścią składową jest arkusz kalkulacyjny, w którym budowana jest baza cech programów do tworzenia map myśli, aby można było je porównać i ocenić. Takich załączników można doczepić wiele prezentacji, dokumentów tekstowych czy plików PDF.

**RYSUNEK 1.5.** Bogactwo dodatkowych informacii

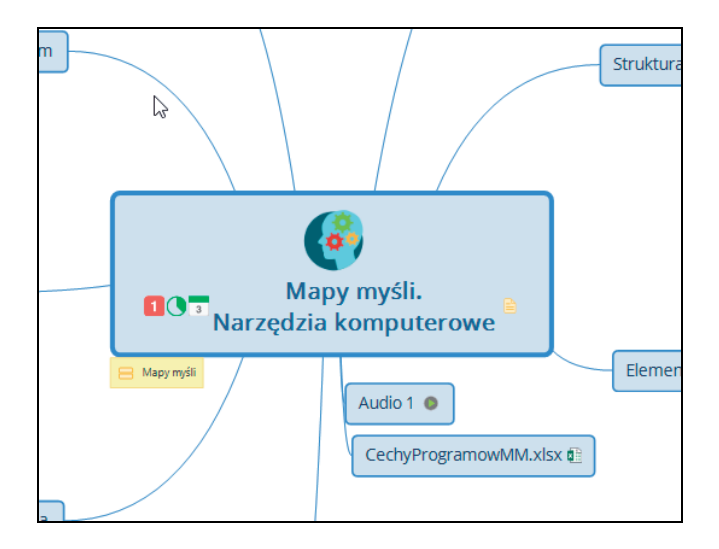

Oprócz tych danych możemy jeszcze umieścić na mapie takie informacje, jak poboczne komentarze (przydatne zwłaszcza w czasie pracy grupowej), linki do zasobów w internecie, linki (relacje) między elementami mapy, podsumowania grup tematów czy legenda opisująca użyte znaczniki.

O wszystkich tych narzędziach powiemy w podręczniku, ale już teraz łatwo dostrzec, że możliwości programów komputerowych ogromnie przewyższają to, co może nam zaoferować kartka papieru i ołówek. O ile w warunkach "polowych", w czasie wykładu czy dyskusji, papier i ołówek są w dalszym ciągu przydatne, to już prawdziwe mapy są budowane za pomocą technik komputerowych, choć nieraz w oparciu o ręczne notatki.

Kolejnym przykładem przydatności programów komputerowych jest to, że możemy tworzyć nie tylko pojedyncze arkusze z mapami, ale i rozbudowane skoroszyty. Arkusze są w nich umieszczane podobnie jak arkusze kalkulacyjne w skoroszycie Excela, Libre Office Calca czy Arkuszy Google. Możemy je tworzyć, usuwać, kopiować, łączyć ze sobą skoroszyty, scalać treść arkuszy — jednym słowem, zarządzać w sposób niemożliwy do uzyskania za pomocą ręcznych technik notowania.

Formatowanie to kolejny zbiór technik uwydatniający użyteczność komputera. Kolory, tak mocno podkreślane w klasycznym wykładzie map myśli, kroje czcionek, najważniejsze atrybuty tekstu, typy i grubość linii, kształty połączeń — wszystko to służy uzyskaniu przejrzystości mapy i pomaga w jej rozumieniu i zapamiętaniu. Możemy nawet posłużyć się gotowymi szablonami, tematami graficznymi i typowymi układami elementów, a środowisko pracy przystosować za pomocą własnych szablonów i stylów.

Przewaga map elektronicznych nad papierowymi uwidacznia się zwłaszcza wtedy, gdy chcemy znaleźć informacje zawarte na mapie myśli. Możemy skorzystać z prostej lub zaawansowanej wyszukiwarki, a także wyświetlać elementy z użyciem filtrów, np. elementy o priorytecie *1* lub elementy przypisane jakiejś osobie względnie opatrzone etykietą określonej treści. Należy pamiętać, że ilość informacji na mapie może być bardzo duża — mapa elektroniczna nie jest ograniczona rozmiarami kartki papieru, lecz może się swobodnie rozciągać we wszystkie strony.

Nieco bardziej zaawansowane programy do map myśli oferują szerokie możliwości wymiany danych z innym oprogramowaniem, z programami biurowymi na czele. Mapy możemy eksportować także jako statyczne obrazy, jako pliki PDF, jako dokumenty edytora lub arkusza kalkulacyjnego, jako gotowe, uporządkowane w czasie struktury danych w programach do projektowania. Narzędzia do tzw. burzy mózgów (ang. *brainstorming*) i do publicznych prezentacji w oparciu o mapy to dalsze możliwości wykorzystania projektów.

Filtry importowe do konkurencyjnych programów pozwalają wykorzystać prace tworzone za pomocą innych narzędzi. I wreszcie możliwe jest udostępnianie danych w mediach społecznościowych. Naturalnie bardziej zaawansowane programy umożliwiają pracę grupową, co jest ważne w przypadku projektów związanych z pracą zawodową. Celują w tym zwłaszcza programy pracujące bezpośrednio w internecie, czyli tzw. webaplikacje, do których może mieć dostęp wiele osób. Przykładem jest opisany w podręczniku program MindMup, przydatny zwłaszcza dla użytkowników Dysku Google.

Rysunek 1.6 ukazuje zalety narzędzi komputerowych do tworzenia map myśli, przedstawione w postaci mapy myśli.

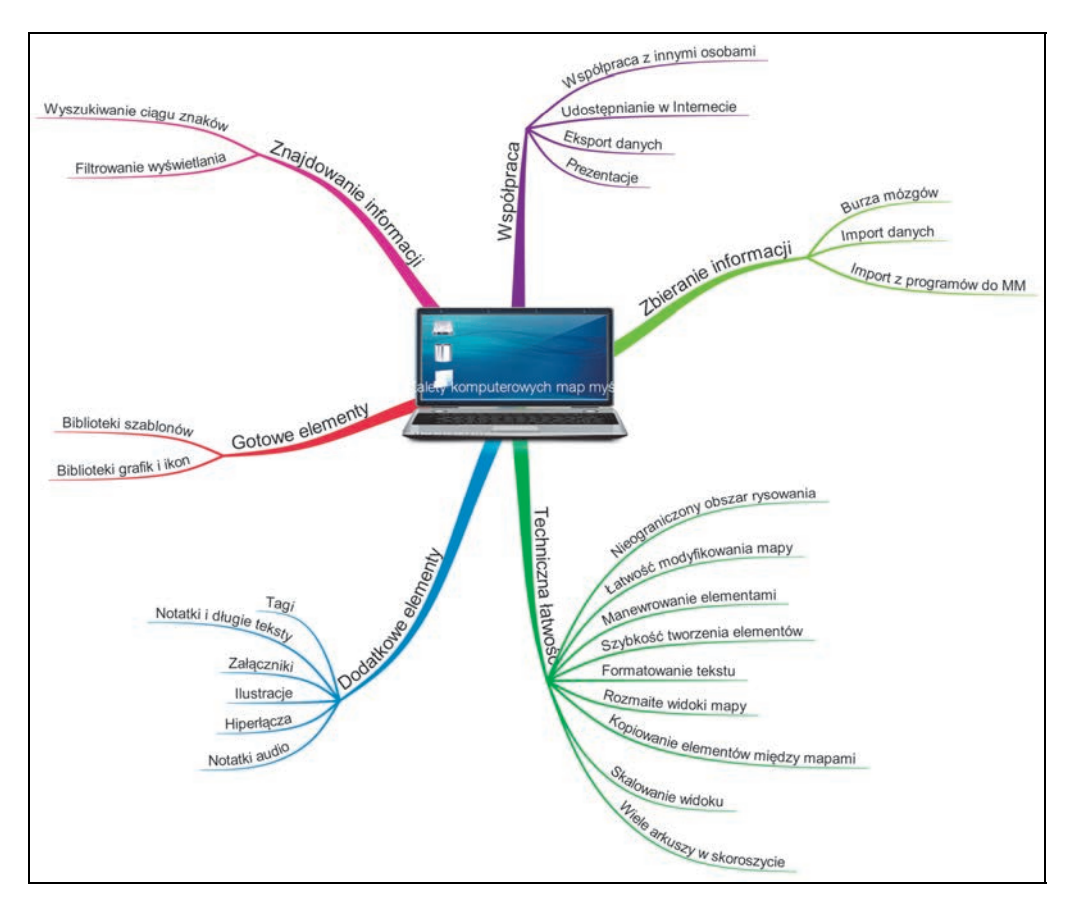

**RYSUNEK 1.6.** Zalety narzędzi komputerowych do tworzenia map myśli

Oto ta sama treść w postaci listy punktowanej:

- Techniczna łatwość
	- Nieograniczony obszar rysowania
	- Łatwość modyfikowania mapy
	- Manewrowanie elementami
	- Szybkość tworzenia elementów
	- Formatowanie tekstu i innych elementów
	- Rozmaite widoki mapy
	- Kopiowanie elementów między mapami
	- Skalowanie widoku
	- Wiele arkuszy w skoroszycie
- Dodatkowe elementy
	- **Tagi**
	- Notatki i długie teksty
	- Załączniki
	- **Ilustracje**
	- Hiperłącza
	- Notatki audio
- Znajdowanie informacji
	- Wyszukiwanie ciągu znaków
	- Filtrowanie wyświetlania
- Gotowe elementy
	- Biblioteki szablonów
	- Biblioteki grafik i ikon
- Współpraca
	- Współpraca z innymi osobami
	- Udostępnianie w internecie
	- Eksport danych
	- **Prezentacje**
- Gromadzenie informacji
	- Burza mózgów
	- Import danych
	- Import z innych programów do map myśli

### Wykorzystanie map myśli

#### Notatki z książek i artykułów

To najbardziej typowy sposób użycia map myśli — już na wstępie przedstawiliśmy poglądowy przykład przetworzenia fragmentu podręcznika do postaci mapy, zatem nie rozwijamy w tym miejscu tego tematu. Wiedza podana linearnie w podręczniku wymaga przetworzenia do postaci struktury wiedzy — dopiero wtedy jesteśmy w stanie zorientować się w pełni w treści czytanej książki czy artykułu, zrozumieć sens, wyłowić esencję, zrozumieć wzajemne zależności fragmentów wiedzy.

#### Notatki z wykładów

Notatki z wykładów to jedno z najczęściej wykorzystywanych zastosowań map myśli. Notowanie to niełatwa sztuka, jeśli zapiski mają być efektywne, a więc wychwytywać istotę rzeczy, pomijać sprawy poboczne, układać wiedzę w logiczną całość. Zwłaszcza że odbywa się to na żywo, w trakcie wykładu.

Praktyka pokazuje, że studenci często notują przypadkowe informacje, nie umiejąc w trakcie wykładu ocenić ich znaczenia i umiejscowienia w strukturze przekazywanych treści. Nie ułatwiają tego nieraz sami wykładowcy, którzy rzadko przedstawiają wiedzę od razu w postaci uporządkowanej.

W tej sytuacji można próbować notować przekazywaną wiedzę w tradycyjny sposób, ale od razu starać się wypunktować esencję, tworzyć relacje między kluczowymi informacjami. Pozwoli to potem w domu rozrysować treść wykładu za pomocą technik komputerowych. Postulować trzeba zatem, by mapa towarzyszyła tradycyjnym technikom notowania, sukcesywnie je wypierając w miarę nabierania wprawy przez notującego.

To niełatwe zadanie, wymagające uwagi i skupienia, o które nieraz trudno w sali wykładowej nikt jednak nie powiedział, że studiowanie nie wymaga myślenia.

#### Narzędzie autorskie

Dziennikarze, naukowcy, pisarze, a więc osoby regularnie piszące teksty, zbierają nieustannie informacje, które są przetwarzane, a potem stają się surowcem mniej czy bardziej obszernych artykułów i książek. Kluczowe jest tu zatem uporządkowanie pozyskiwanej wiedzy, a mapy myśli służą właśnie budowaniu logicznej, hierarchicznej struktury danych. Dostępne w najbardziej zaawansowanych programach widoki takich struktur ułatwiają ich zrozumienie, pozwalają dostrzec odległe powiązania. To budowanie intelektualnego puzzla, który staje się kanwą książki lub artykułu. Doskonałym przykładem jest praca dziennikarza śledczego chcącego wykryć jakąś aferę czy policjanta ustalającego fakty, by znaleźć podejrzanych.

Nie przypadkiem brytyjscy autorzy znakomitego studia pisarskiego Scrivener (rysunek 1.7) zbudowali nie tylko najlepsze (zdaniem moim i wielu innych użytkowników) narzędzie do gromadzenia wiedzy i pisania obszernych prac, ale i dołączyli do niego prosty program Scapple do tworzenia map myśli, w którym można porządkować idee, aby w zorganizowany sposób projektować swoje prace.

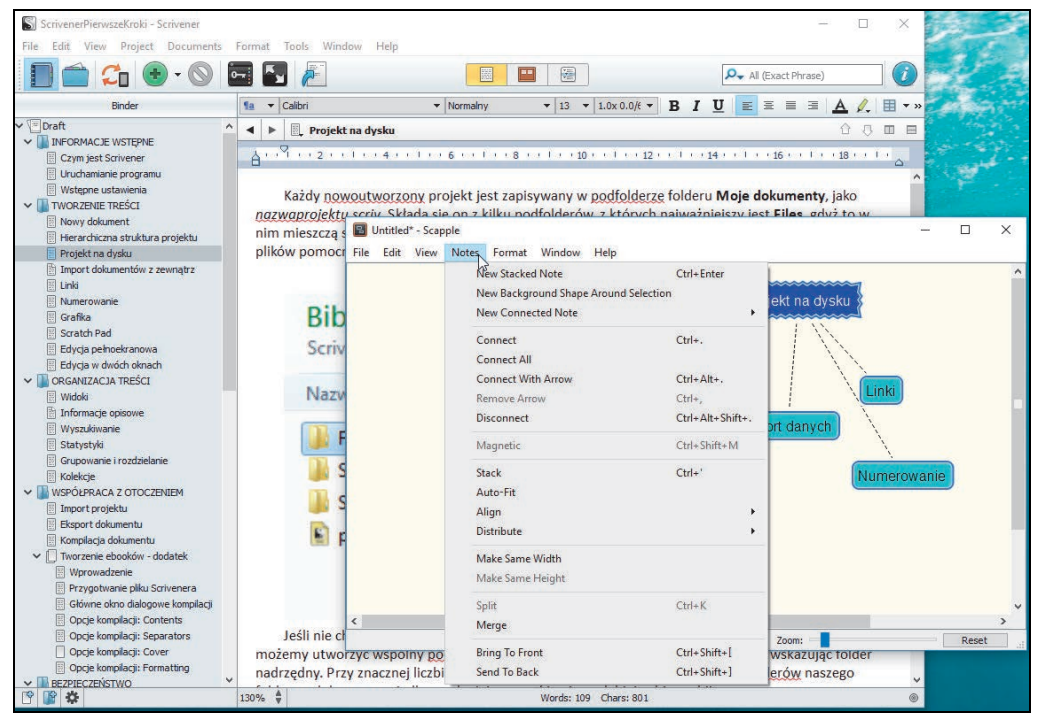

**RYSUNEK 1.7.** Studio pisarskie Scrivener współpracujące z programem do map myśli Scapple

Choć mapy myśli pomagające napisać książkę są prywatnym dorobkiem autora, jego warsztatem, to mapy takie można również stosować jako materiał ilustracyjny książek. Niestety, nie jest to dzisiaj powszechna praktyka, a łatwo zauważyć, że mapa ilustrująca rozdział czy podrozdział może być cennym materiałem edukacyjnym dla czytelników, uzmysławiającym im hierarchiczny charakter wiedzy i relacje między jej elementami. Mapa myśli może z powodzeniem zastąpić typowe podsumowania (ang. *summary*), zamieszczane niekiedy na końcu rozdziałów.

#### Powtarzanie wiedzy

Podtrzymywanie przyswojonej uprzednio wiedzy wymaga jej powtarzania. Doskonałym przykładem roli powtarzania jest nauka języków obcych z wykorzystaniem programów do tworzenia fiszek. Regularne powtarzanie słówek w rosnących coraz bardziej odstępach czasowych, skutecznie je utrwala w pamięci. Na podobnej zasadzie można wykorzystać mapy myśli, co jakiś czas je przeglądając. Rzut oka na usystematyzowany materiał, przedstawiający w skondensowanej formie jakiś istotny fragment wiedzy, podtrzymuje ją w pamięci i pozwala lepiej kojarzyć z innymi jej fragmentami.

Mapa myśli jest dużo łatwiej przyswajalna niż surowy tekst w książce czy czasopiśmie. Gdy raz "przełożymy" rozdział książki na mapę myśli, na zawsze już będziemy dysponować esencją pozbawioną zbędnych słów i uporządkowaną logicznie, a nie linearnie. Kilka chwil poświęconych na ponowne przejrzenie takiego fragmentu wiedzy podtrzymuje ją i umacnia w pamięci, ułatwia kojarzenie jej z przyswajaną sukcesywnie nową wiedzą.

#### Burza mózgów

Burza mózgów (ang. *brainstorming*) jest jedną z najcenniejszych technik budowania bazy pomysłów. Zaawansowane programy do map myśli zawierają narzędzia do przeprowadzania burzy mózgów, zarówno indywidualnej, jak i zbiorowej. Szczególnie praca grupowa przynosi dobre rezultaty, gdyż uczestnicy grupy dysponują różnym zakresem wiedzy, różną wrażliwością, odmiennymi skojarzeniami — innymi słowy, zróżnicowaną podstawą kulturową. Możliwość swobodnego wysławiania idei i łączenia ich od razu w sieć zależnych od siebie wzajemnie pomysłów jest wyjątkowo cennym narzędziem wychodzenia poza schematy (rysunek 1.8).

#### Prezentacje

Gotowa mapa myśli może być wykorzystana w celach prezentacyjnych. Po uporządkowaniu wiedzy w postaci hierarchicznej bazy pojęć i po ustaleniu relacji między nimi możemy wyeksportować taką strukturę w postaci zbioru slajdów, z których każdy jest podstawą dla pewnej narracji.

Można także potraktować taki zbiór slajdów jako surowiec do bardziej rozbudowanego opracowania ich w klasycznym programie do tworzenia prezentacji, jak PowerPoint, Impress czy Prezentacje Google, gdzie wszystkie slajdy zostaną wzbogacone o dodatkowe treści (rysunek 1.9). W ten sposób program do map myśli staje się narzędziem budowania pewnego uporządkowanego wycinka wiedzy, a program do prezentacji służy potem do jej przedstawienia.

#### Zarządzanie projektami

Nowoczesne programy do map myśli są coraz silniej integrowane z profesjonalnymi programami do zarządzania projektami. Zawarte w nich narzędzia pozwalają budować osadzone w czasie projekty, w których zadania mają swoje ramy czasowe. Po zbudowaniu mapy dane takie można przenieść do programu do zarządzania projektami i tam wzbogacić je o dodatkowe informacje.

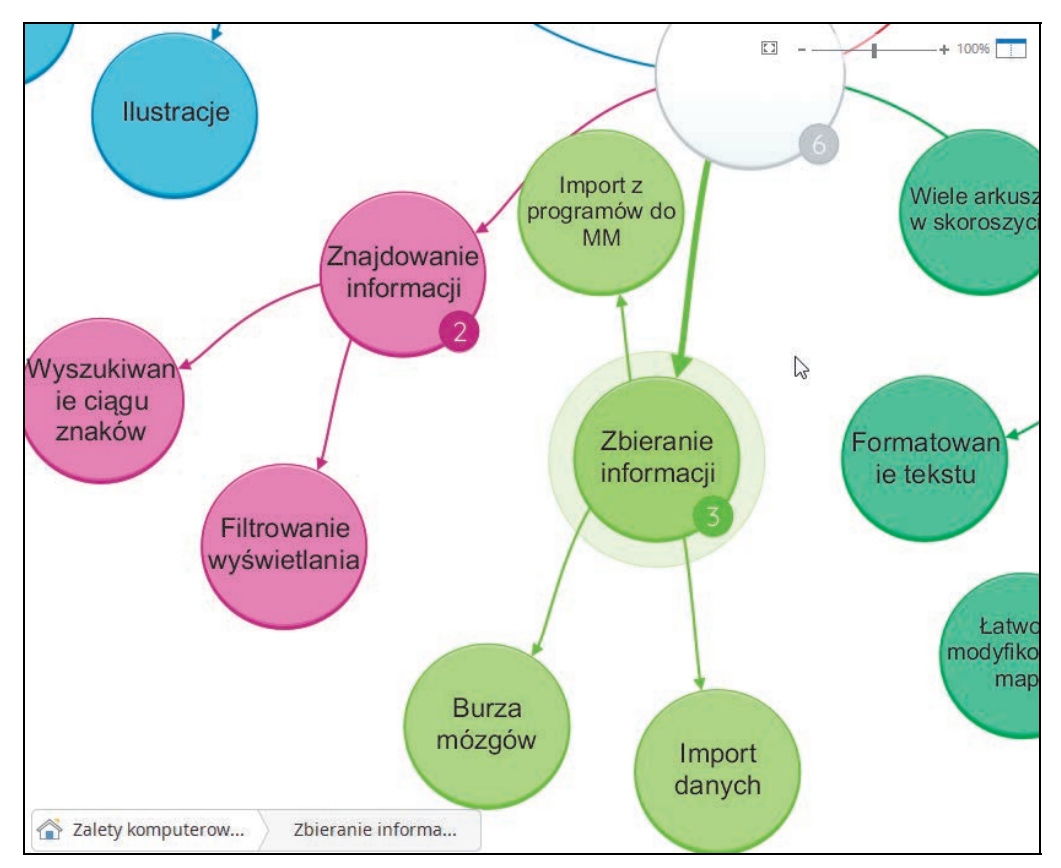

**RYSUNEK 1.8.** Tzw. szybkie dodawanie pomysłów w programie iMindMap

Ale nawet osoba indywidualna, niepracująca z programami do projektów, może zbudować stosunkowo prosty projekt, wykorzystując jedynie program do map myśli.

#### Nauka języków

Ten sposób wykorzystania map myśli wyróżniamy spośród innych zastosowań edukacyjnych z uwagi na jego ilustracyjny, poglądowy charakter. Nauka słownictwa i frazeologii przebiega lepiej, gdy uczymy się powiązanych ze sobą grup słów i wyrażeń. Mapa myśli pozwala budować tematycznie powiązane ze sobą zbiory słownictwa, dzięki czemu zyskujemy kontekst, relacje między słowami. To bardzo sprzyja zapamiętywaniu słówek, zwłaszcza gdy opatrujemy je dodatkowo ilustracjami (rysunek 1.10).

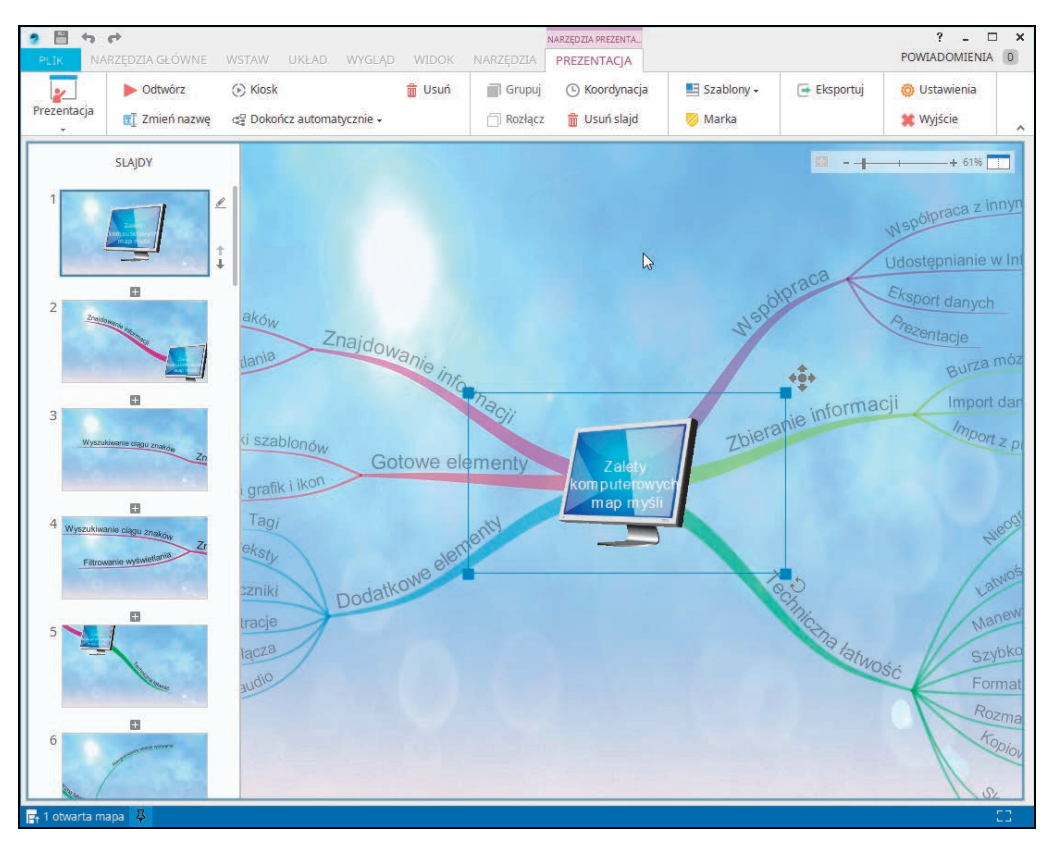

**RYSUNEK 1.9.** Program do tworzenia prezentacji

#### **RYSUNEK 1.10.**

Wykorzystanie mapy myśli w nauce języka

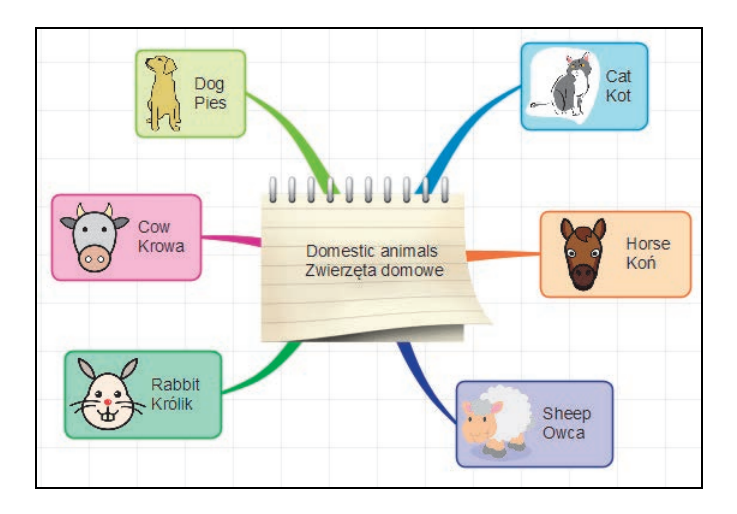

# Skorowidz

#### A

Achtzener Kevin, 59 arkusz, 58, *Patrz też:* mapa myśli formatowanie, 55 historia edycji, 66 kopiowanie, 60 nazwa, 60 pochodny, 59 scalanie, 83, 84 tworzenie, 59, 60 usuwanie, 60 zakładka, 60 zmiana pozycji, 60 Arkusze Google, 190, 198

#### B

baza danych, 14 Black Box, *Patrz:* czarna skrzynka blog, 100 boundary, *Patrz:* obramowanie brainstorming, *Patrz:* burza mózgów burza mózgów, 16, 20, 54, 91, 165, 167 ikona, 91 pomysł, 91, 92 Buzan Tony, 9, 10, 135 metodyka, 57, 58

#### $\mathbf c$

callout, *Patrz:* objaśnienie chmura, 187 iMindMap Cloud, 145 zalety, 187, 188

clipart, *Patrz:* grafika, ikona comment, *Patrz:* komentarz concept map, *Patrz:* mapa koncepcyjna czarna skrzynka, 67, 69

#### D

dane liczbowe, 130 Dokumenty Google, 190, 198 format, 129 Dysk Google, 113, 154, 155, 187 data, 222 dokument data modyfikacji, 222 edycja, 196, 198, 199, 212, 217 informacje, 200, 204, 206 komentowanie, 216 lokalizacja, 224 nazwa, 201, 223 podgląd, 200 przenoszenie, 201 przesyłanie, 190, 196, 197, 198 rozpowszechnianie, 212 sortowanie, 204 tworzenie, 195 typ, 221 udostępnianie, 202, 203, 210, 211, 224 udostępnianie publiczne, 209, 214, 215, 216 udostępnianie zaawansowane, 212, 213 uprawnienia, 211 usuwanie, 201 właściciel, 224 wyszukiwanie, 218, 219, 221, 223, 224

Dysk Google folder, 194, 206 hierarchia, 194, 201, 206 historia działań, 208 pobieranie, 207 przenoszenie, 207, 210 przesyłanie, 196, 197, 198 redaktor, 208, 213 tworzenie, 206 udostępnianie, 202, 203, 207, 209, 213, 218 udostępnianie publiczne, 214, 215 usuwanie, 207 pojemność, 190, 206 uruchamianie, 188, 190 widok, 204

#### E

emoji, 143 emotikona, *Patrz:* emoji etykieta, 14, 46, 58, 66, 95, *Patrz też:* tag dodawanie, 46, 47 filtr, 88 poprawianie, 46 usuwanie, 46

#### F

Facebook, 100, 214 floating topic, *Patrz:* temat pływający format AVI, 186 DOC, 97, 98, 129, 156 DOCX, 98 Dokumenty Google, 129 edytora Dokumentów Google, 190 hierarchicznych drzew danych, *Patrz:* format OPML HTML, 98, 99, 129, 156 JPG, 156 Microsoft Project Exchange File, 159 MOV, 157, 186 OPML, 97 PDF, 99, 156, 185 PNG, 156 PPT, 96 RTF, 98

SVG, 158 TXT, 98, 129 XLS, 99 ZIP, 157 fragment, 146, 148

#### G

Gantta wykres, *Patrz:* wykres Gantta Google, 187 Google Dysk, *Patrz:* Dysk Google grafika, 14, 37, 75, 143 biblioteka, 76 Iconfinder, 77 tworzenie, 76 Themes, 39 wektorowa, 158 wstawianie, 37, 38, 75 wymiary, 37

#### I

Iconfinder, 77 ikona, 14, 37, 143 biblioteka, 76 słowo kluczowe, 77 wstawianie, 37, 38 iMindMap, 97, 135 Bubble Groups, 161, 165 Bubble Web, 161, 165 Burza mózgów, 165, 167 Chmurka, 152 DropTask, 159 karta z narzędziami, 151 menu podręczne, 151 motyw graficzny, 135, 137 Prezentacja, 183, 184 Projekt, 179, 180 Radial map, *Patrz:* mapa czasu, mapa radialna Schemat organizacyjny, 177 styl, 137 Szablon, 152 Szybkie dodawanie, 161 uruchamianie, 135 wersja, 135, 136 widok 3D, 182

zapisywanie, 152 Chmurka, 152 szablon, 152 Dropbox, 154 Dysk Google, 154, 155 informacja o zadaniu, 58, 79

#### K

kamień milowy, 173, 174 komentarz, 42, 43 dodawanie, 42 poboczny, 15 usuwanie, 43

#### L

label, *Patrz:* etykieta legenda, 15 link do zasobów w internecie, 15, 46, 58 dodawanie, 45 między elementami mapy, 15, 46 LinkedIn, 100 litera polska, 28

#### M

Map Shot, *Patrz:* mapa myśli zrzut mapa czasu, 172, 173, 174 kamień milowy, *Patrz:* kamień milowy tor, 176 wskaźnik czasu, 175 mapa gwiaździsta, *Patrz:* mapa radialna mapa koncepcyjna, 54 mapa myśli, 9, 10, *Patrz też:* arkusz edytor notatek, 42 eksportowanie, 16, 20, 98, 156, 157, 158, 159 element dodawanie, 29, 30 filtr, 86, 87 formatowanie, 40, 142, 151 kolejność, 32 kopiowanie, 30, 32 niewidoczny, 32 powielanie, 32 przenoszenie, 30, 31 sortowanie, 32

usuwanie, 29, 30, 31 wielkość, 143 formatowanie, 15, 33, 34, 55, 56, 58 domyślne, 40 gałąź, 139, *Patrz też:* mapa myśli linia bez ramki, 140, 142, 146 dodawanie, 140 formatowanie, 35, 57 kolor, 58 kształt, 142 nazwa, 142 z ramką, 140, 142, 146 historia edycji, 66, 67 importowanie, 16, 97, 98 komputerowa, 14, 15, 17 kopia zapasowa, 67, 69 linia, *Patrz:* mapa myśli gałąź motyw graficzny, *Patrz:* mapa myśli temat graficzny nawigacja, 62, 63, 64 nazwa, 140 praca grupowa, 16 przesuwanie, 32, 62, 63, 139 skoroszyt, 15 struktura, 29, 70, 146 styl, *Patrz:* styl szablon, *Patrz:* skoroszyt szablon szkic, 65 temat, *Patrz:* temat temat graficzny, 70, 104 edytor, 108, 109, 110 tło, 56, 104 tworzenie, 12, 24, 71 narzędzia, 13, 14 udostępnianie, 16, 100 widok drzewa, 145, 146 współdzielenie, 131 wykorzystanie, 10, 18, 20, 21 wyszukiwarka, 15, 89, 146 zaawansowana, 89 wyświetlanie fragmentów, 62, 63, 64 zrzut, 85 zwijanie, 64 mapa promienista, *Patrz:* mapa radialna mapa radialna, 171 marker, *Patrz:* znacznik Measures, *Patrz:* miary media społecznościowe, 100, 156

miary, 130 MindMup, 16, 113, 156 formatowanie, 124, 126 łączenie z Dyskiem Google, 113, 114, 117 publikowanie, 132 widok, 126, 127 współdzielenie, 131

#### N

nagranie, *Patrz:* notatka audio notatka, 14, 43, 58, 95, 164 audio, 58, 77, 95 dodawanie, 41, 121 edycja, 42 edytor, 143 eksportowanie, 129 formatowanie, 41 głosowa, *Patrz:* notatka audio poprawianie, 41 ukrywanie, 121 usuwanie, 42 notes, *Patrz:* notatka

#### O

objaśnienie, 55 obramowanie, 51, 52

#### P

podsumowanie, 52, 53 podtemat, 27, 29, 137 pomysł, 161 dodawanie, 161 gromadzenie, 161 hierarchia, 162 notatka, 164 tag, 164 załącznik, 164 prezentacja, 16, 20, 128, 156, 183, 184 całościowe ujęcie problemu, 95 eksport, 128, 129 eksport do PowerPointa, 96 na podstawie mapy slajdów, 95 oryginalnego widoku mapy, 93, 94, 95 typ, 93 Prezentacje Google, 190

#### R

relacja, 53 relationship, *Patrz:* relacja root node, *Patrz:* węzeł główny Rysunki Google, 190

#### S

Scapple, 19 scenorys, *Patrz:* prezentacja eksport skoroszyt, 58 hasło, 90, 93 łączenie, 61 nazwa, 59 szablon, 70, 71, 73 skrót klawiaturowy, 132  $Alt+A, 28$ Alt+Enter, 55 Alt+F, 127 Alt+S, 28 Ctrl+–, 63  $Ctrl++, 63$ Ctrl+0, 63 Ctrl+B, 51 Ctrl+F, 61 Ctrl+H, 45 Ctrl+Home, 63 Ctrl+PgDn, 63 Ctrl+PgUp, 63 Ctrl+T, 59 Shift+Enter, 29 Shift+F, 127 Shift+Z, 128 słowo kluczowe, 146, 219 snippet, *Patrz:* fragment struktura Timeline Vertical, 33 Tree Chart, 33 styl, 104 edytor, 105, 106 kopiowanie, 107 summary, *Patrz:* podsumowanie szablon, 152, 153 skoroszytu, *Patrz:* skoroszyt szablon ze spolszczonymi nazwami, 154

#### T

tag, 149, 164, *Patrz też:* etykieta dodawanie, 149, 150 filtrowanie, 150 kategoria, 149, 150, 151 temat centralny, 13, 24 MindMup, 117 dodawanie do prezentacji, 95 filtr, 86, 87, 88 formatowanie, 34, 35 główny, 13, 25 tworzenie, 26, 29 grupa, 15 jako zadanie, *Patrz:* zadanie kopiowanie do nowego arkusza, 60, 143 kształt, 35 nazwa, 25 niższego rzędu, *Patrz:* podtemat numerowanie, 35, 36 pływający, 54 struktura, *Patrz:* struktura template, *Patrz:* skoroszyt szablon Twitter, 100

wiedza hierarchiczna, 9, 10, 11 linearna, 9, 10 workbook, *Patrz:* skoroszyt wykres Gantta, 80, 81, 83 eksport, 99 ścieżka czasowa, 82 widok, 82 wyszukiwanie, 61, 62

#### X

XMind, 13, 23, 155 chmura, 25 techniki, 59 wersja bezpłatna, 13, 23, 37, 40, 97, 98 komercyjna, 13, 23, 41, 58, 61, 75, 79, 83, 89, 90, 93, 97, 98

#### Y

YouTube, 157

#### Z

zadanie, 82, 159, 160 czas trwania, 79 informacja, *Patrz:* informacja o zadaniu interfejs, 79 powiązania, 80, 81 priorytet, 79, 82 zasoby, 181 załącznik, 44, 144, 164 dodawanie, 44 zarządzanie projektami, 20 znacznik, 47, 65, 95 dodawanie, 47, 48, 49 filtr, 88 legenda, 49, 50, 56 usuwanie, 48 własny, 49

#### W

węzeł główny, 117 ilustracja, 123 kolejność, 120 nadrzędny, 120 nazwa, 120 połączenie, 121 potomny, 117, 118 przenoszenie, 120 szerokość, 120 usuwanie, 120 załącznik, 122

# PROGRAM PARTNERSKI **GRUPY HELION -**

1. ZAREJESTRUJ SIĘ<br>2. PREZENTUJ KSIĄŻKI

Zmień swoją stronę WWW w działający bankomat!

Dowiedz się więcej i dołącz już dzisiaj! http://program-partnerski.helion.pl

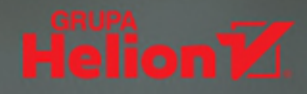

## **Skuteczny mind mapping z komputerem**

- · Jak tworzyć dobre mapy myśli za pomocą komputera?
- Co oferują dostępne na rynku aplikacje do mind mappingu?
- · Jak wykorzystywać narzedzia, aby uzyskać najlepsze efekty?

Mind mapping to rewolucyina technika tworzenia notatek, która pozwala znacznie zwiekszyć skuteczność pracy i nauki poprzez pełne wykorzystanie potencjału naszych umysłów. Dzięki zastosowaniu – oprócz słów i symboli – kolorów i rysunków uaktywnia obydwie półkule mózgu, poprawiając koncentrację, aktywuje intuicję i sprawia, że proces zapamiętywania staje się efektywny i... przyjemny!

Na polskim rynku dostępnych jest wiele podreczników dotyczących map myśli, jednak do tej pory brakowało pozycji opisującej praktyczne zastosowanie aplikacji komputerowych przeznaczonych do ich tworzenia. Na szczeście to już przeszłość! Z tej książki dowiesz się, jak posługiwać się narzędziami XMind, XMind Pro, iMindMap oraz MindMup, a także nauczysz się skutecznie je wykorzystywać do osiągania swoich celów.

- · Tworzenie i edycja map za pomocą komputera
- · Formatowanie i dodawanie komentarzy
- · Zastosowanie elementów graficznych i wykresów
- · Korzystanie z załączników
- · Wyszukiwanie informacji na mapach
- Udostepnianie i publikacja map
- · Wykorzystywanie map myśli w codziennym życiu

### Mapowanie myśli nigdy nie było tak proste!

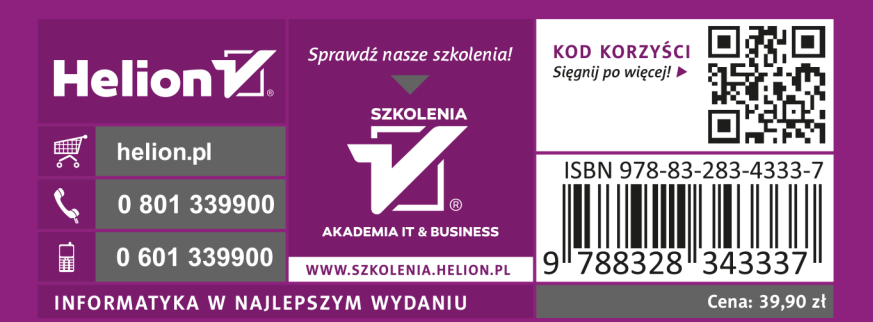